### **Submitting Your OU Dissertation or Thesis to SHAREOK**

- 1. Visit https://shareok.org/ and read the **Policies and Guidelines** document and the Graduate College Doctoral Forms or Graduate College Master's Degree Forms pages.
- 2. Click **Login** under the heading **My Account**, located on the left-hand side of the page and enter your OUNetID (4x4) and password:

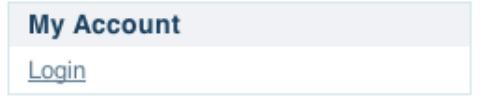

3. Click **Submissions** under the heading **My Account,** located on the right-hand side of the page:

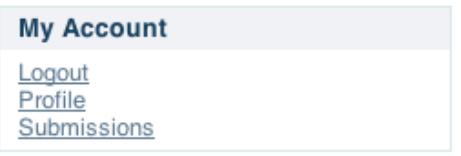

4. Click the **start a new submission** link:

#### **Submissions**

You may start a new submission.

The submission process includes describing the item and uploading the file(s) comprising it. Each community or collection may set its own submission policy.

5. Select "OU – Dissertation" or "OU – Thesis" from the drop-down menu and click **Next**:

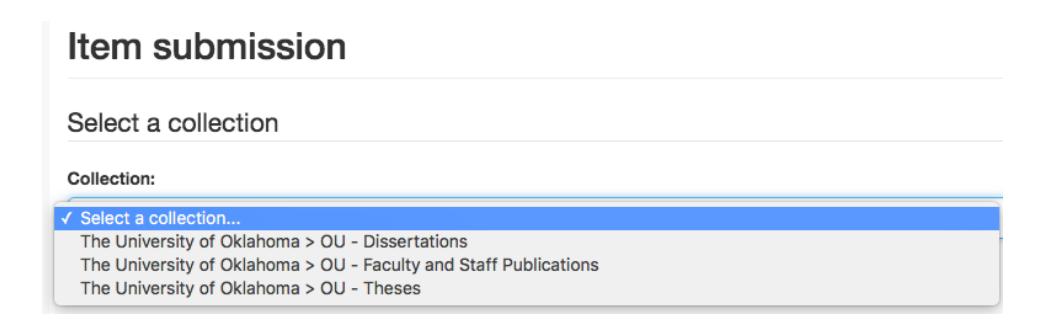

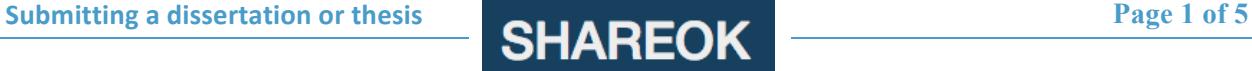

- 6. SHAREOK will guide you through the submission process page by page. Complete each step as follows:
	- **Describe**: Enter all required information about your dissertation or thesis:

# Item submission

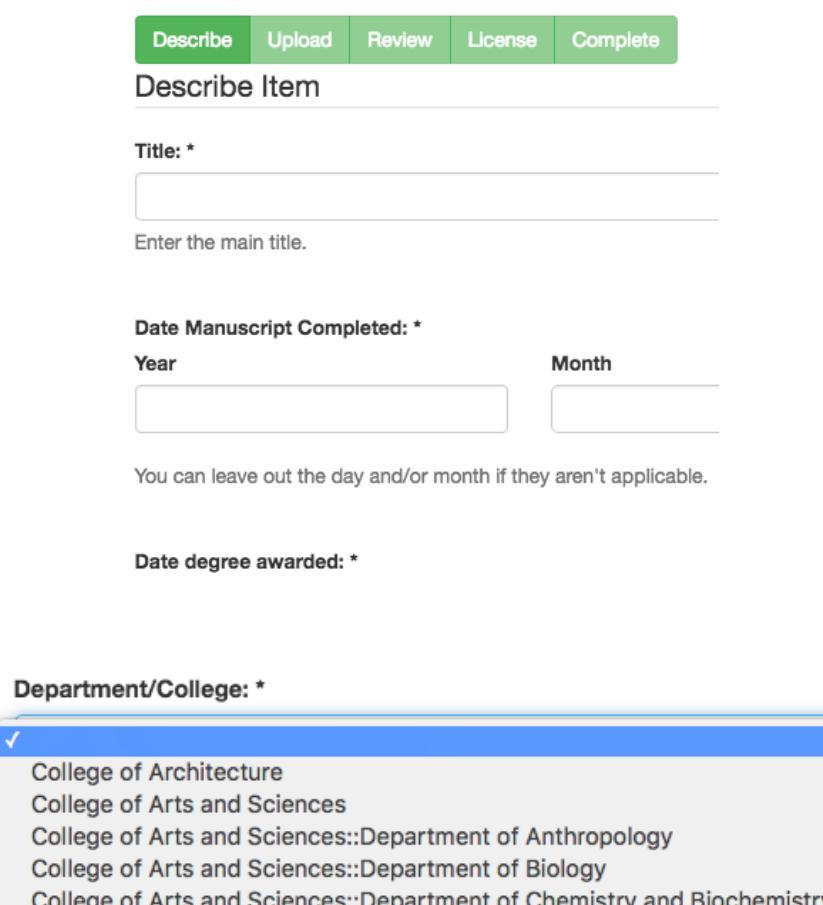

Although optional, OU Libraries strongly encourages you to acquire a free ORCID identifier from http://orcid.org to help establish a unique identity as you build your professional career:

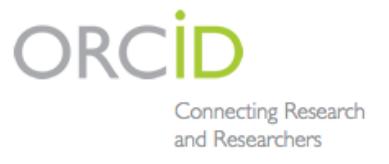

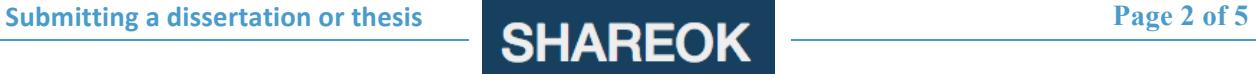

You are required to upload a PDF of your dissertation or thesis as well as the original document format (Word, LaTeX, etc.) for archival purposes. If you would like your original file to not be publicly accessible, click this box:

**Access to Original Documents:** 

□ Restricted

Should access to original document files (non-PDF) be restricted?

• **Upload**: Move on to the next screen and enter access settings for your dissertation or thesis. Please be aware that embargoes require advance approval, as described in the Graduate College Dissertation Instruction Packet or Thesis Instruction Packet for your campus. If you have not received approval from the Graduate College, you should not specify an embargo period for your dissertation or thesis. Please contact your Graduate College counselor if you have questions or concerns

You will need to upload 2 files. The first should be your dissertation or thesis in its original file format, as described in the previous step, and the second should be a PDF file of your dissertation or thesis. Unlike the printed dissertation or thesis, your digital dissertation or thesis should not include original signatures from your committee members.

#### Item submission

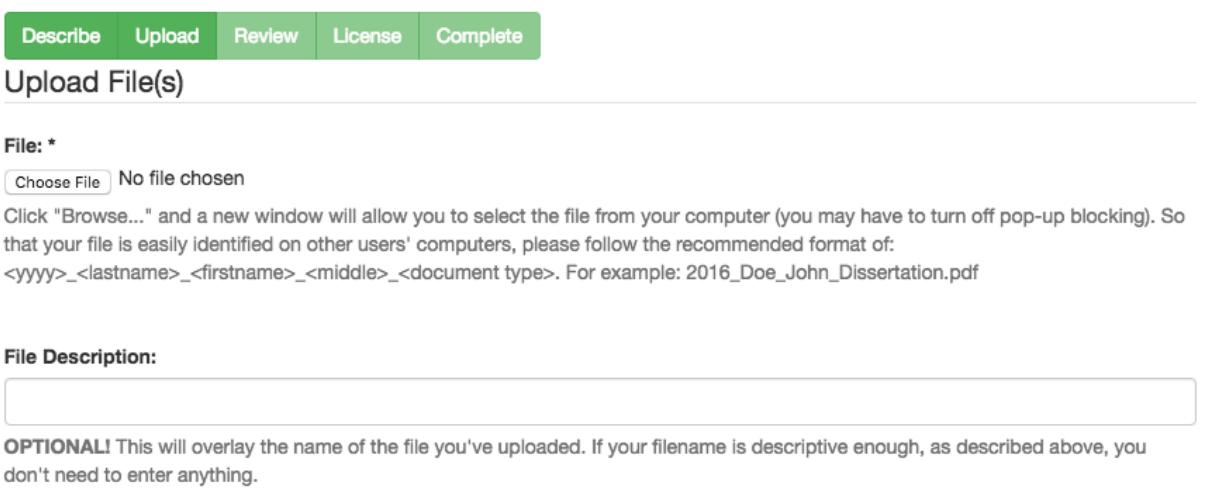

#### Embargo until specific date:

mm/dd/yyyy

The first day from which access is allowed. Accepted format: yyyy, yyyy-mm, yyyy-mm-dd

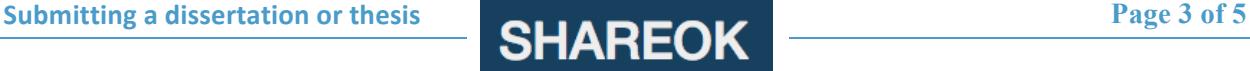

• **Review**: Check to make sure all the information you have entered is accurate, and all files are attached. Use the "Correct one of these" link (not the back button in your browser) if anything needs to be corrected:

# Item submission

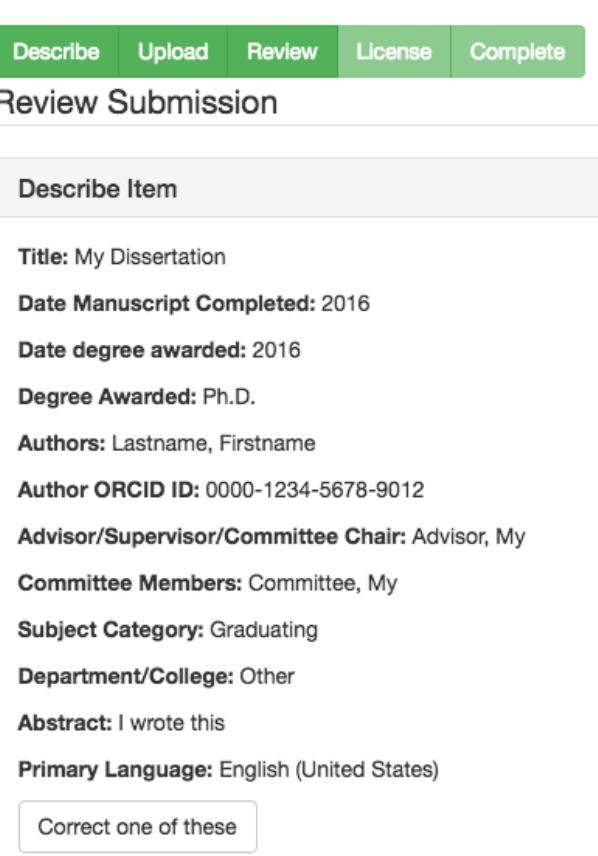

• **License**: Read the distribution license and check the appropriate box in order to complete the submission.

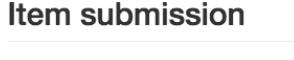

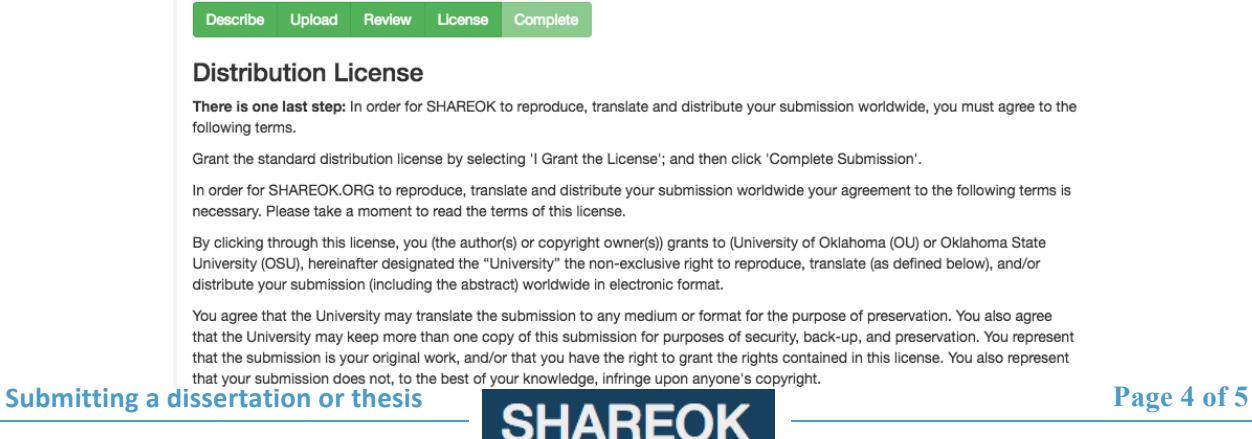

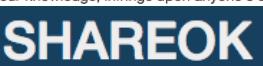

## **Submission complete**

Your submission will now go through the review process for this collection. You will receive e-mail notification as soon as your submission has joined the collection, or if there is a problem with your submission. You may also check on the status of your submission by visiting your submissions page.

Go to the Submissions page

Submit another item

**CONGRATULATIONS!** You have completed the submission process and will be contacted by the Graduate College when their review is complete.

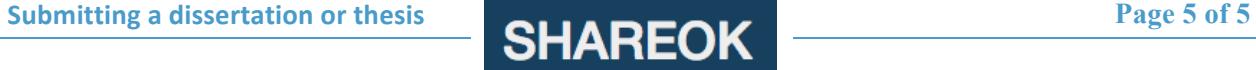